SAP Ariba

## **How to check unit of measurement when creating Non-PO invoice**

SAP

INTERNAL – SAP and Customers Only

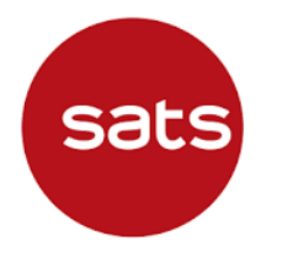

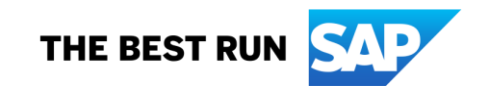

## **Question: Why do I encounter error in line item unit of measurement when creating Non-PO invoice?**

#### **Answer:**

During Non-PO invoice creation, Supplier must select unit of measurement (UOM) from the dropdown list available in Ariba Network. Supplier should not enter any free text in the UOM field.

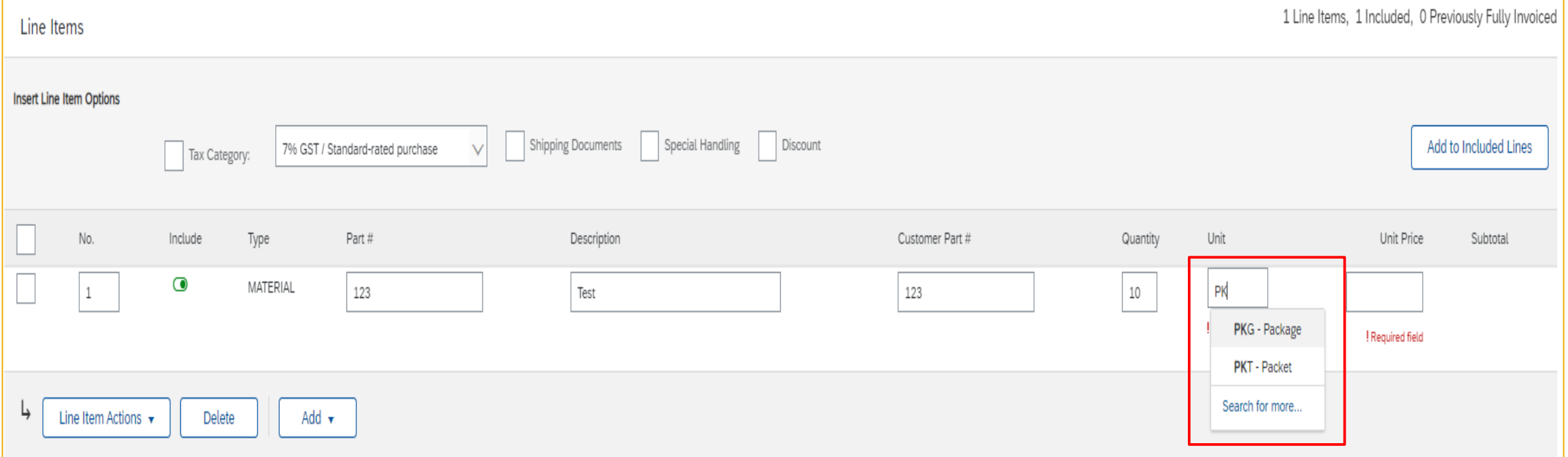

## **Question: Why do I encounter error in line item unit of measurement when creating Non-PO invoice?**

#### **Answer:**

If supplier enter free text, there will be an error *"Invalid unit of measure value."* preventing supplier from submitting the Non-PO invoice.

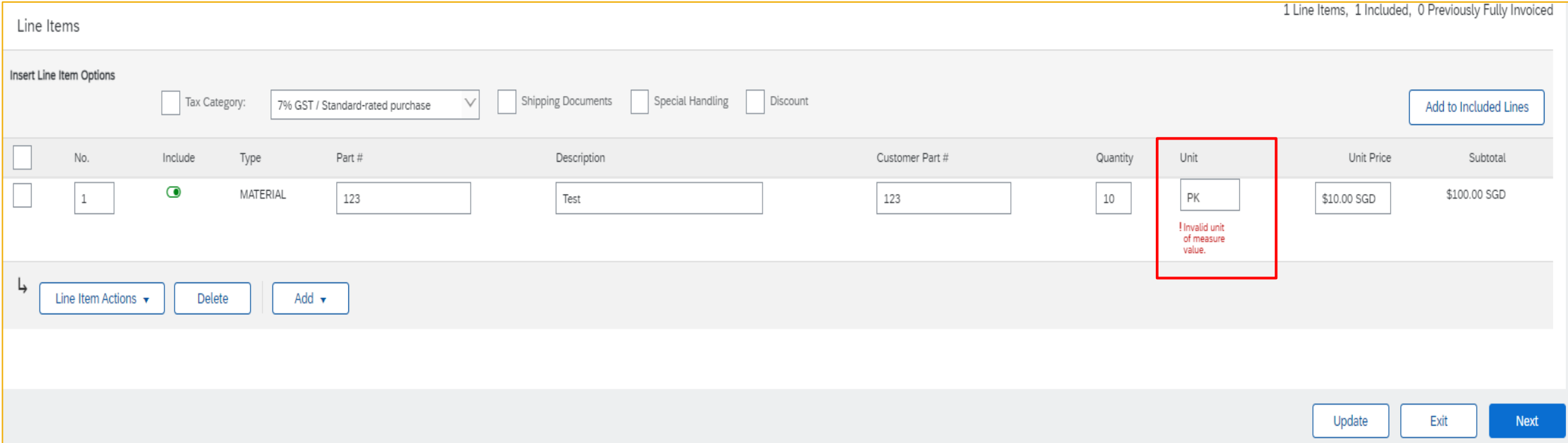

## **Question: Why do I encounter error in line item unit of measurement when creating Non-PO invoice?**

#### **Answer:**

Once selecting the right UOM from drop-down list, there is no error, supplier can update and submit non-PO invoice.

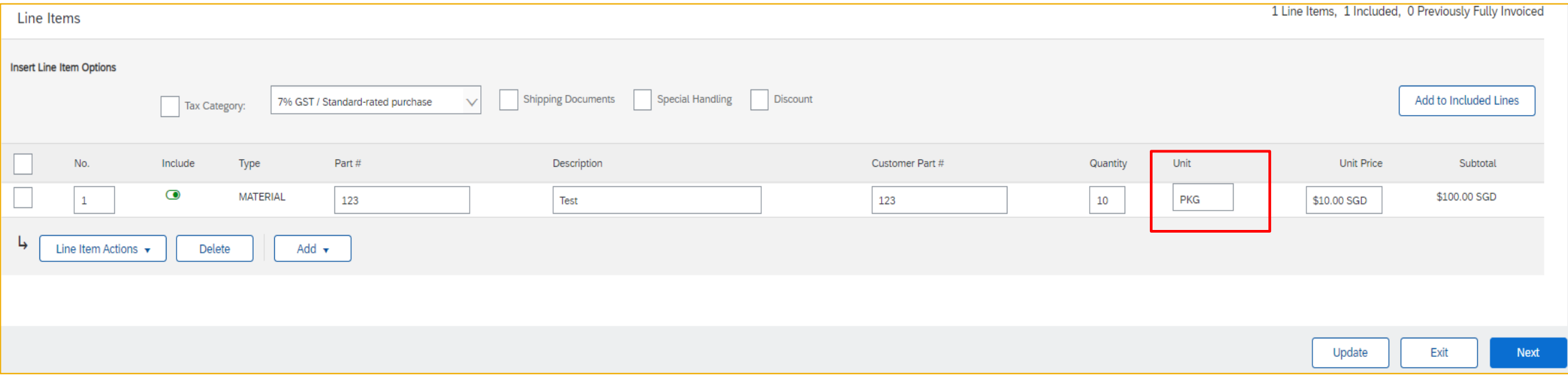

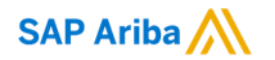

# **Thank you.**

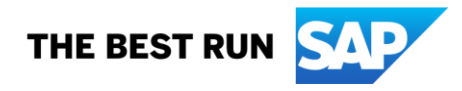